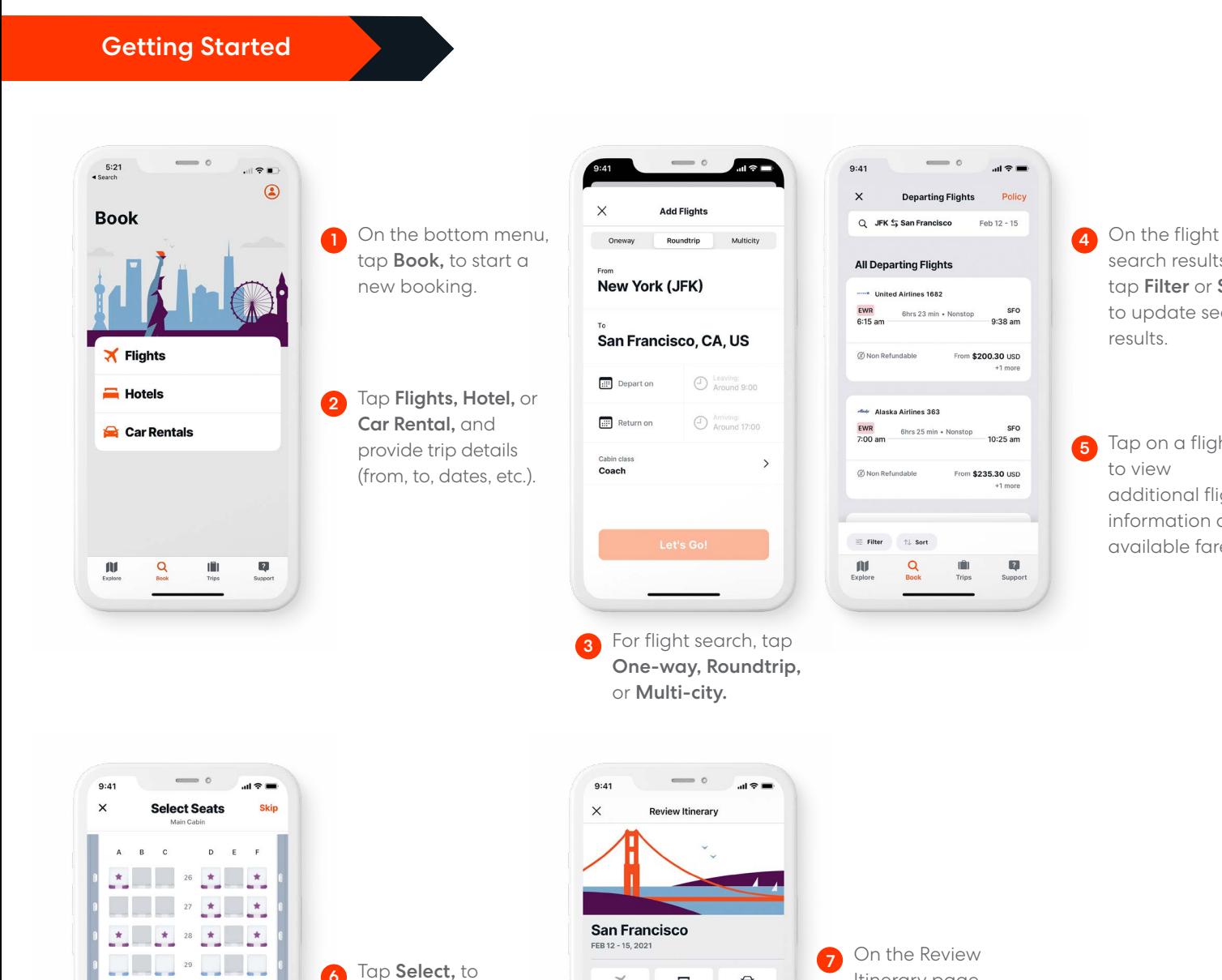

view seat map and select your seat for the flight.

6

 $\overline{a}$  ,  $\overline{a}$  ,  $\overline{a}$  ,  $\overline{a}$  ,  $\overline{a}$  ,  $\overline{a}$  ,  $\overline{a}$  ,  $\overline{a}$  ,  $\overline{a}$  ,  $\overline{a}$ 

 $\begin{array}{ccc} \hline \end{array}$ 

 $\begin{array}{c|c|c|c|c|c} \hline \multicolumn{3}{c|}{\textbf{1}} & \multicolumn{3}{c|}{\textbf{33}} & \multicolumn{3}{c|}{\textbf{1}} & \multicolumn{3}{c|}{\textbf{2}} \\ \hline \multicolumn{3}{c|}{\textbf{2}} & \multicolumn{3}{c|}{\textbf{33}} & \multicolumn{3}{c|}{\textbf{1}} & \multicolumn{3}{c|}{\textbf{2}} \\ \hline \multicolumn{3}{c|}{\textbf{3}} & \multicolumn{3}{c|}{\textbf{3}} & \multicolumn{3}{c|}{\textbf{3}} & \multicolumn{$ 

Available Paid seat Premium Call to book Unvi

 $35$ 

 $\frac{1}{2}$   $\frac{34}{2}$ 

# Deem for iOS

## Quick Start Guide

Download Deem for iOS mobile app. Your username and password is the same as what you use for Deem.

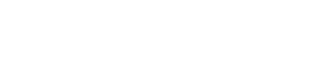

Itinerary page, tap Add Hotel or Add Car Rental, to book additional

segments.

8

 $\equiv$ 

Add Hote

 $\mathbb{R}$  FEB 12

Delta Air Lines 301 JFK Total 6hr 50m + No<br>8:00 am

**\$1,684.30 USD** 

 $\alpha$ 

 $\mathbb{H}$ 

€

Change

 $rac{\text{SFO}}{11:50 \text{ am}}$ 

 $\mathbb{R}$ 

Tap Checkout, once you're ready to checkout.

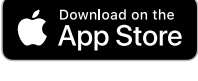

Deem

search results, tap Filter or Sort, to update search

Tap on a flight, to view

additional flight information and available fares.

results.

5

4

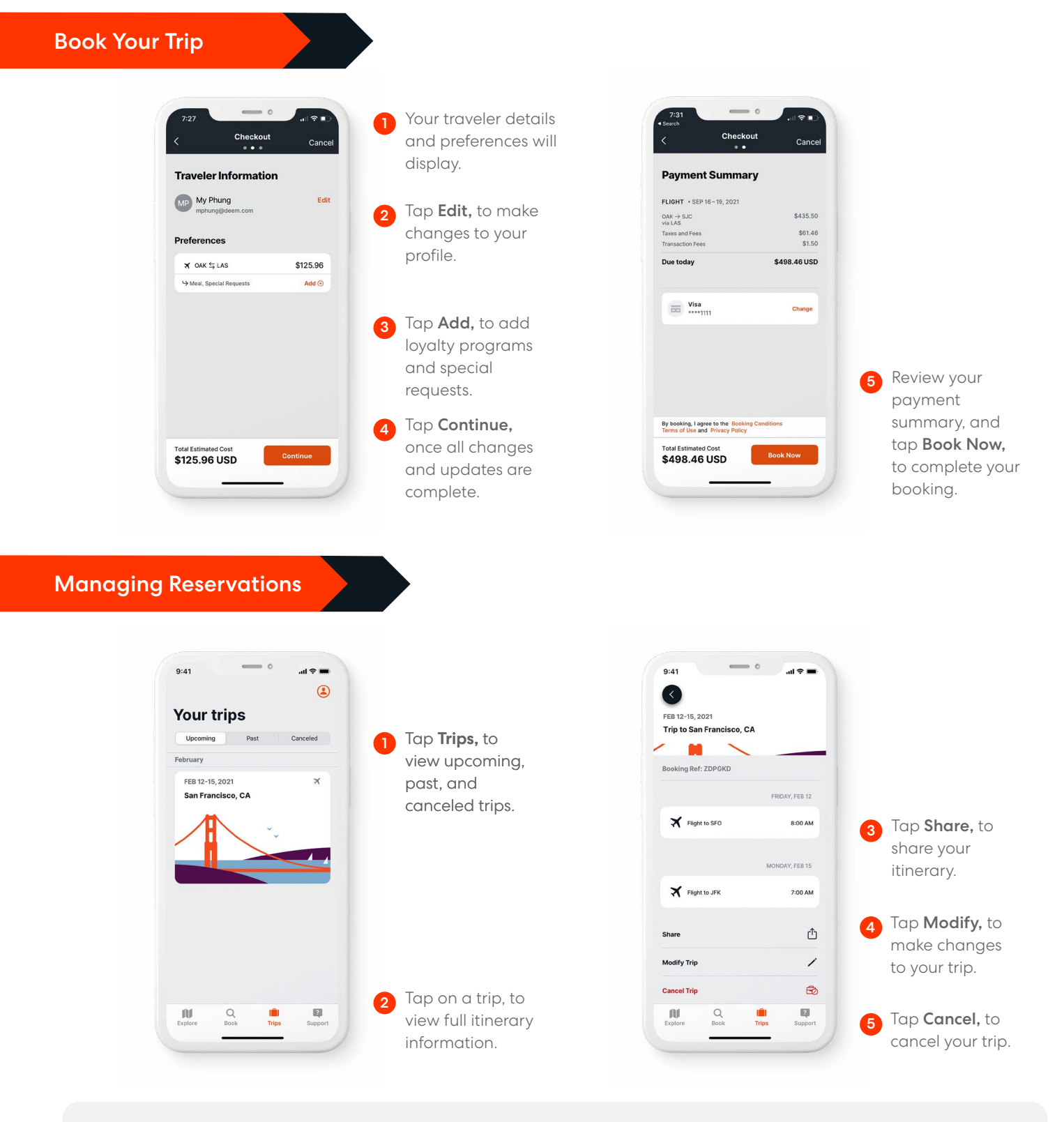

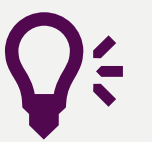

### Quick Tips

Explore Your travel hub. Tap Explore, to see the latest travel articles. Support Need help? Tap Support, to contact Travel Support via phone or email.